# **Guide de démarrage rapide**

*Le présent guide vous permet de démarrer avec une installation sur un serveur unique d'IBM Netcool Network Management.*

### **Présentation du produit**

IBM Netcool Network Management fournit une reconnaissance du réseau et une gestion du réseau et des événements, y compris l'identification et la résolution de la cause principale des incidents liés au système, au réseau et au service, ainsi que des fonction de gestion de la configuration pour les unités réseau. Les données de connectivité et d'inventaire sont intégrées aux données d'événement d'IBM Tivoli Netcool/OMNIbus. L'équipe de gestion du réseau peut visualiser et comprendre la disposition des réseaux complexes et l'impact des événements de réseau et des échecs. Elle peut utiliser les événements pour localiser, diagnostiquer et résoudre les incidents liés au réseau en temps réel.

# $\odot$

### **1 Étape 1 : Accès au logiciel et à la documentation**

IBM Netcool Network Management V9.2 est disponible sur DVD ou en téléchargement à partir d'IBM Passport Advantage, à l'adresse [http://www-01.ibm.com/software/howtobuy/passportadvantage q.](http://www-01.ibm.com/software/howtobuy/passportadvantage) Placez tous les modules d'installation sur le même serveur. Pour les modules inclus dans cette offre, voir [http://publib.boulder.ibm.com/infocenter/tivihelp/v8r1/topic/](http://publib.boulder.ibm.com/infocenter/tivihelp/v8r1/topic/com.ibm.omnnmip.doc_9.2.0/omn_nmip/concept/omn_nmip_ovr_solutionoverview.html) [com.ibm.omnnmip.doc\\_9.2.0/omn\\_nmip/concept/omn\\_nmip\\_ovr\\_solutionoverview.html.](http://publib.boulder.ibm.com/infocenter/tivihelp/v8r1/topic/com.ibm.omnnmip.doc_9.2.0/omn_nmip/concept/omn_nmip_ovr_solutionoverview.html)

IBM Netcool Network Management V9.2 peut être installé sur un serveur unique ou sur plusieurs serveurs. Le présent Guide de démarrage rapide décrit une installation sur un serveur unique. Pour obtenir la documentation complète, y compris davantage d'informations d'installation sur plusieurs serveurs, voir le centre de documentation d'IBM Tivoli Network Management Information Center à l'adresse [http://publib.boulder.ibm.com/infocenter/tivihelp/v8r1/index.jsp.](http://publib.boulder.ibm.com/infocenter/tivihelp/v8r1/index.jsp)

#### **2 Étape 2 : Evaluation de vos configurations matérielle et système**

Pour obtenir la configuration système requise, voir [http://publib.boulder.ibm.com/infocenter/tivihelp/v8r1/topic/](http://publib.boulder.ibm.com/infocenter/tivihelp/v8r1/topic/com.ibm.omnnmip.doc_9.2.0/omn_nmip/reference/omn_nmip_pln_systemreqs.html) [com.ibm.omnnmip.doc\\_9.2.0/omn\\_nmip/reference/omn\\_nmip\\_pln\\_systemreqs.html.](http://publib.boulder.ibm.com/infocenter/tivihelp/v8r1/topic/com.ibm.omnnmip.doc_9.2.0/omn_nmip/reference/omn_nmip_pln_systemreqs.html)

## **3 Étape 3 : Consultation de l'architecture de base**

Le diagramme suivant illustre l'ordre d'installation du serveur unique et les dépendances entre les composants d'IBM Netcool Network Management V9.2.

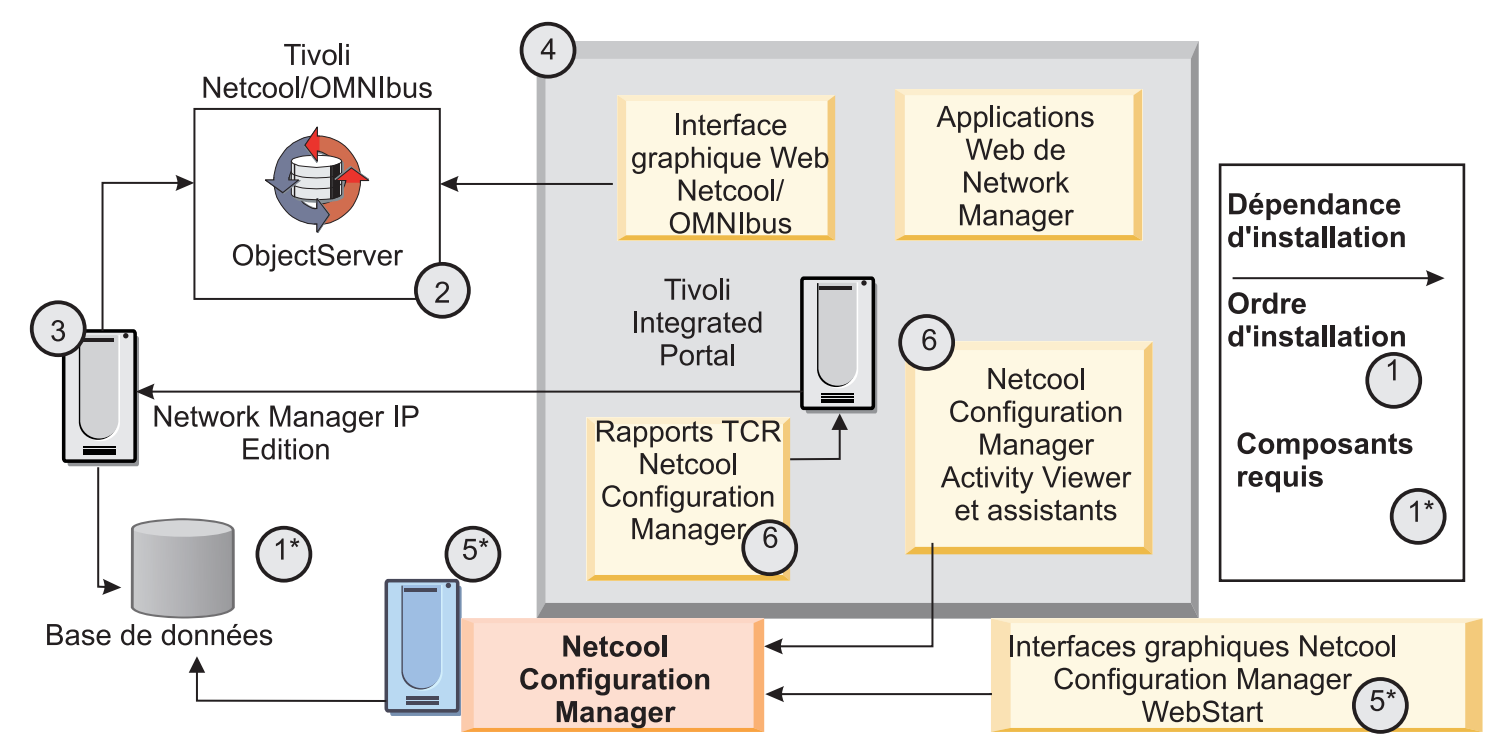

#### **4 Étape 4 : Installation de votre base de données topologiques**

Informix Growth Edition V11.7 est fourni avec Network Manager IP Edition et est utilisé par défaut pour stocker des données de réseau. Si vous prévoyez d'utiliser cette base de données Network Manager IP Edition par défaut comme base de données topologiques, passez à l'étape suivante. Pour obtenir la liste des bases de données alternatives, voir [http://publib.boulder.ibm.com/infocenter/tivihelp/v8r1/topic/com.ibm.networkmanagerip.doc\\_3.9/itnm/](http://publib.boulder.ibm.com/infocenter/tivihelp/v8r1/topic/com.ibm.networkmanagerip.doc_3.9/itnm/ip/wip/install/reference/nmip_ins_ncimreq.html) [ip/wip/install/reference/nmip\\_ins\\_ncimreq.html.](http://publib.boulder.ibm.com/infocenter/tivihelp/v8r1/topic/com.ibm.networkmanagerip.doc_3.9/itnm/ip/wip/install/reference/nmip_ins_ncimreq.html)

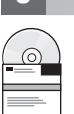

#### **5 Étape 5 : Installation et intégration des produits**

Pour installer Tivoli Netcool/OMNIbus, Network Manager IP Edition etTivoli Netcool Configuration Manager sur un serveur unique, exécutez le programme d'installation de chaque produit. Voir les instructions d'installation à l'adresse : [http://publib.boulder.ibm.com/infocenter/tivihelp/v8r1/topic/com.ibm.omnnmip.doc\\_9.2.0/omn\\_nmip/](http://publib.boulder.ibm.com/infocenter/tivihelp/v8r1/topic/com.ibm.omnnmip.doc_9.2.0/omn_nmip/task/omn_nmip_ins_installing.html) [task/omn\\_nmip\\_ins\\_installing.html.](http://publib.boulder.ibm.com/infocenter/tivihelp/v8r1/topic/com.ibm.omnnmip.doc_9.2.0/omn_nmip/task/omn_nmip_ins_installing.html)

#### **6 Étape 6 : Installation des composants sonde et passerelle supplémentaires**

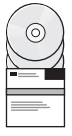

Lors de l'installation de Tivoli Netcool/OMNIbus and Network Manager IP Edition, certains composants de sonde et de passerelle sont installés. Vous pouvez télécharger et installer des composants de sonde et de passerelle supplémentaires. Pour plus d'informations, voir le fichier README fourni dans le package à télécharger pour chaque sonde et passerelle. Voir aussi [http://publib.boulder.ibm.com/infocenter/tivihelp/v8r1/topic/com.ibm.netcool\\_OMNIbus.doc\\_7.4.0/](http://publib.boulder.ibm.com/infocenter/tivihelp/v8r1/topic/com.ibm.netcool_OMNIbus.doc_7.4.0/omnibus/wip/install/task/omn_ins_unixinstallingprobesgtwys.html) [omnibus/wip/install/task/omn\\_ins\\_unixinstallingprobesgtwys.html](http://publib.boulder.ibm.com/infocenter/tivihelp/v8r1/topic/com.ibm.netcool_OMNIbus.doc_7.4.0/omnibus/wip/install/task/omn_ins_unixinstallingprobesgtwys.html)[http://publib.boulder.ibm.com/](http://publib.boulder.ibm.com/infocenter/tivihelp/v8r1/topic/com.ibm.netcool_OMNIbus.doc_7.4.0/omnibus/wip/install/task/omn_ins_wininstallingprobesgtwys.html) [infocenter/tivihelp/v8r1/topic/com.ibm.netcool\\_OMNIbus.doc\\_7.4.0/omnibus/wip/install/task/](http://publib.boulder.ibm.com/infocenter/tivihelp/v8r1/topic/com.ibm.netcool_OMNIbus.doc_7.4.0/omnibus/wip/install/task/omn_ins_wininstallingprobesgtwys.html) [omn\\_ins\\_wininstallingprobesgtwys.html.](http://publib.boulder.ibm.com/infocenter/tivihelp/v8r1/topic/com.ibm.netcool_OMNIbus.doc_7.4.0/omnibus/wip/install/task/omn_ins_wininstallingprobesgtwys.html)

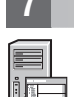

#### **7 Étape 7 : Configuration de votre installation**

Pour obtenir la documentation complète pour la configuration post-installation de Tivoli Netcool/OMNIbus, Network Manager IP Edition et Tivoli Netcool Configuration Manager, voir [http://publib.boulder.ibm.com/infocenter/tivihelp/v8r1/](http://publib.boulder.ibm.com/infocenter/tivihelp/v8r1/topic/com.ibm.omnnmip.doc_9.2.0/omn_nmip/task/omn_nmip_ins_whattodonext.html) [topic/com.ibm.omnnmip.doc\\_9.2.0/omn\\_nmip/task/omn\\_nmip\\_ins\\_whattodonext.html.](http://publib.boulder.ibm.com/infocenter/tivihelp/v8r1/topic/com.ibm.omnnmip.doc_9.2.0/omn_nmip/task/omn_nmip_ins_whattodonext.html)

#### **Informations complémentaires**

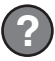

**?** Pour obtenir des ressources techniques supplémentaires, accédez aux liens des sites Web de support répertoriés dans l'onglet Support et communauté à l'adresse [http://publib.boulder.ibm.com/infocenter/tivihelp/v8r1/topic/](http://publib.boulder.ibm.com/infocenter/tivihelp/v8r1/topic/com.ibm.omnnmip.doc_9.2.0/omn_nmip/welcome.html) [com.ibm.omnnmip.doc\\_9.2.0/omn\\_nmip/welcome.html.](http://publib.boulder.ibm.com/infocenter/tivihelp/v8r1/topic/com.ibm.omnnmip.doc_9.2.0/omn_nmip/welcome.html)

IBM Tivoli Network Manager IP Edition Version 3.9, IBM Tivoli Netcool/OMNIbus Version 7.4 et IBM® Tivoli Netcool Configuration Manager Version 6.4 Eléments sous licence - Propriété d'IBM. © Copyright IBM Corp. 2007, 2012, Rights Reserved. U.S. Government Users Restricted Rights - Use, duplication or disclosure restricted by GSA ADP Schedule Contract with IBM Corp. DB2, DB2 Universal Database, IBM, Netcool, Passport Advantage, et Tivoli sont

Référence : CF3JZML

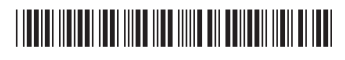